# **INSTRUCTIVO DE INSCRIPCIÓN** *Cursos y diplomados*

*Programa de Extensión y Educación Continua Facultad Ciencias Humanas Sede Bogotá*

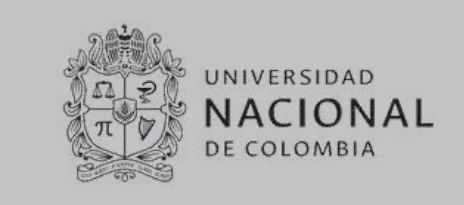

**PASO 1**

### Diligenciar el formulario de preinscripción:

Al diligenciarlo reservas tu cupo y manifiestas tu decisión de realizar el pago. **[REGÍSTRATE](https://forms.gle/tL9qftoc9SBtB3NPA)**

Conoce nuestros [descuentos](https://www.humanas.unal.edu.co/2017/extension/download_file/2575/0)

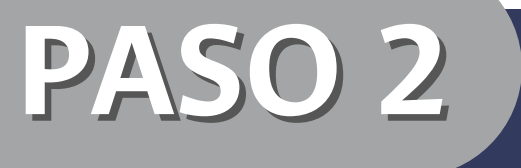

### Realiza el pago cuando recibas la notificación

- 1.Pago virtual
- 2. Transferencia bancaria o consignación
- Paga con 3. Pago con cesantías

## **PASO 3**

Envía tus documentos a: regecp\_fchbog@unal.edu.co

Soporte de pago

**[CESANTÍAS](https://www.humanas.unal.edu.co/2017/extension/download_file/2795/0)**

- Copia del documento de identificación vigente (por ambas caras)
- Soporte de descuento (diploma, carnet vigente, etc.)

# **PAGO VIRTUAL**

- 1.Ingresa a: [www.pagovirtual.unal.edu.co](https://pagovirtual.unal.edu.co/index.php)
- 2. Selecciona la opción 'Ver catálogo de servicios Sede Bogotá'

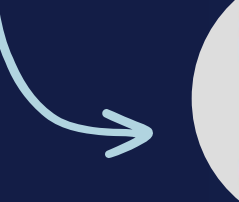

Ver Catálogo de Servicios Sede Bogotá

3. Clic en 'ver portafolio de servicios'

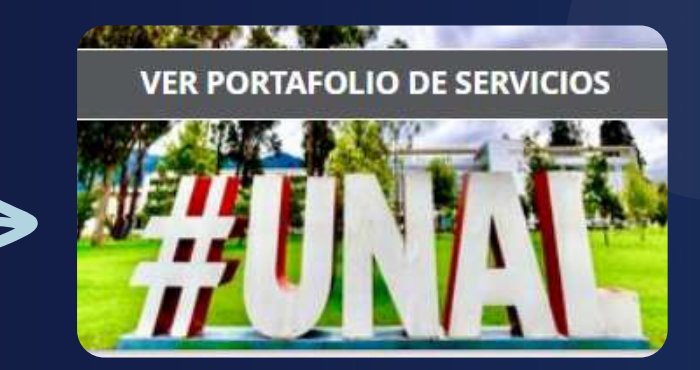

#### 4. Busca el programa de tu interés:

- En la barra de Búsqueda de Servicios digita palabras clave del programa al que te quieres inscribir
- Preferiblemente palabras que no lleven tilde. Ejemplo: escritura, seminario, toefl, editorial, etc.

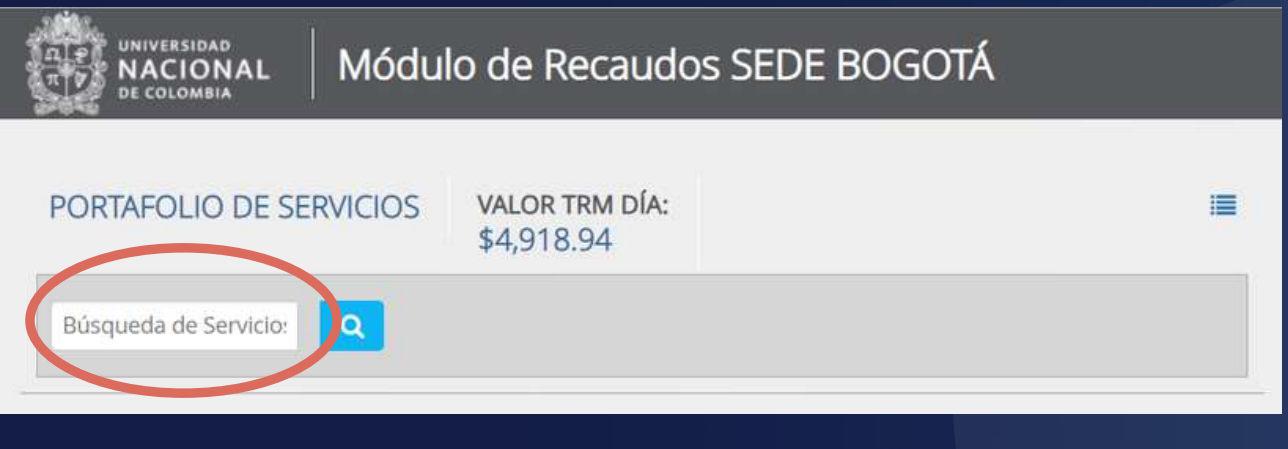

#### Seminario taller de redacción, gramática y 5. Selecciona el curso de tu interés: ortografía - Nivel 1 Grupo **EVENTOS FACULTAD DE**  $\overline{\mathbf{2}}$ 3 6. Continúa dando clic en + SIGUIENTE 'Siguiente' : Sitio protegido por reCAPTCHA, ap políticas de privacidad y términos de Google **图 Trustwave** *<u>cecollect</u>* **P. SECURE** to para ti A 7. Diligencia tus datos personales y selecciona tu tipo de afiliación con la UN: estudiante, egresado, etc. Si no aplica, selecciona 'Particulares 'Seminario taller de redacción, gramática y \$0.00 ortografía - Nivel 1 Grupo 1 Tenga en cuenta las siguientes recomendaciones antes de efectuar el pago: verifique que sus datos estén correctamente diligenciados y en caso de tener derecho a algún descuento, asegúrese de tener los documentos que lo hacen acreedor al mismo. Si no conoce los nismo. Si no conoce documentos necesarios o requiere la emisión de una factura, por favor comuníquese con ca, por favor comuniquese Oficina de Educación Continua y Permanente o el Centro de Extensión respectivo. Tipo de afiliación **Particulares** Adultos mayores, niños y adolescer \* Tipo de Documento Identidad \* Número de documento de denti Estudiantes de otras universidades Estudiantes de posgrado de la UN \* Nombres y Apellidos / Razón Social \* Departamento Estudiantes de pregrado de la UN Extranjeros de países de frontera de Grupos 4 o más personas misma aç \* Ciudad \* Dirección de Domicilio Hijos de pensionados, docentes, f personas que realicen 3 o más o rsonas que se inscriban en \* Teléfono fijo \* Correo electrónico res, investigador Tipo de afiliación \* Teléfono celular \* Cantidad de Inscripciones

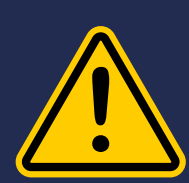

De esta selección depende el descuento al que aplicas y el valor que deberás cancelar para tu inscripción, asegúrate de escoger el correcto para posteriormente enviar tu soporte.

Ten en cuenta que una vez hecho el pago, no se realizarán devoluciones si no seleccionaste la afiliación correcta en este paso.

#### 8. Diligencia tus datos personales y continúa dando clic en ' agregar 'y 'Realizar pago'

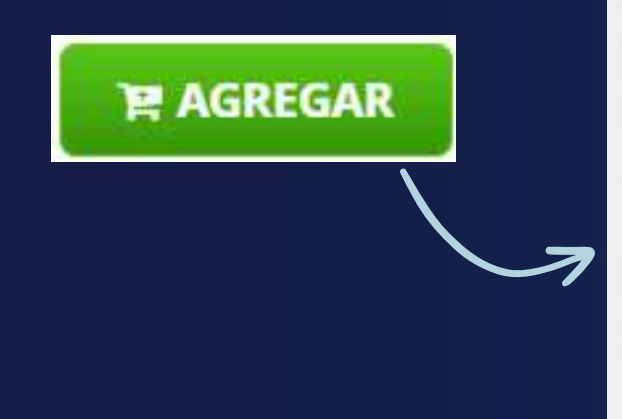

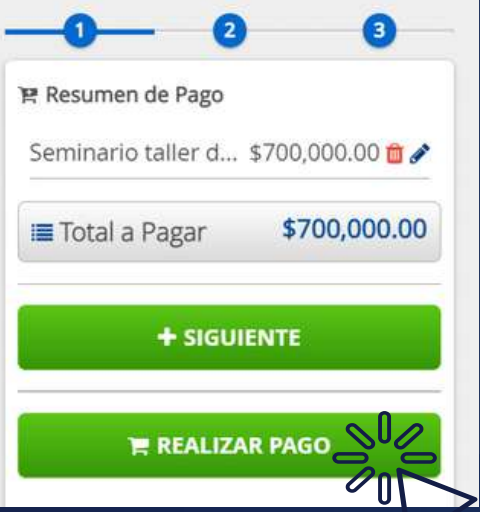

#### 9. Selecciona tu medio de pago (PSE o Tarjeta VISA), diligencia la información y finaliza dando clic en 'Realizar pago '

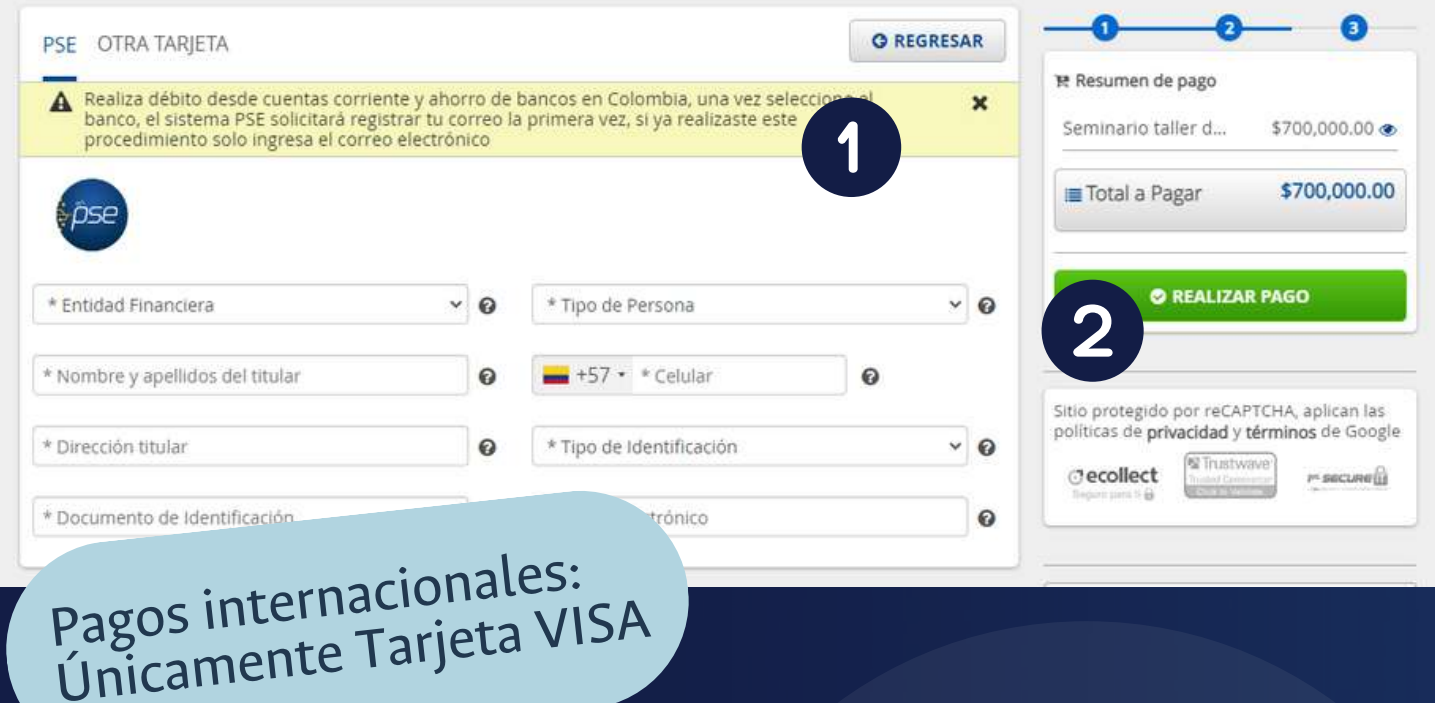

¡Listo! Guarda tu soporte de pago y envía tu documentación.

## **OTROS MEDIOS DE PAGO**

### **CONSIGNACIÓN BANCARIA**

Sucursal Banco Popular Cuenta de Ahorros: 012-72006-6 Nombre: Facultad de Ciencias Humanas Código de recaudo: 20143022

#### **TRANSFERENCIA BANCARIA**

#### Banco Popular

Cuenta de Ahorros: 012-72006-6 Nombre: Facultad de Ciencias Humanas NIT (en caso de requerirlo): 899.999.063-3

**FACTU** 

#### **PAGO CON CESANTÍAS**

Aplica únicamente para pago de diplomados. ¿Cómo solicitar tu

### **ENCUÉNTRANOS EN:**

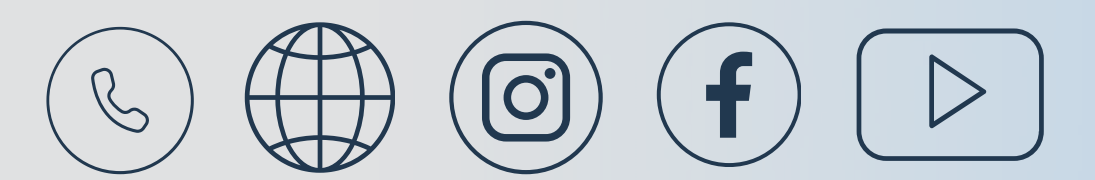

*El Programa de Extensión y Educación Continua se reserva el derecho a cancelar el curso o diplomado en caso de no alcanzar el número mínimo de inscritos. Consulta la política de devoluciones.*

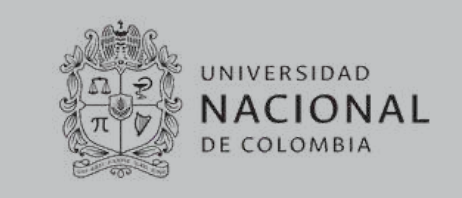

 $\begin{array}{|c|c|c|c|}\n\hline\n\bullet\bullet\bullet\bullet\bullet\bullet\end{array}$